# StarTechcom

Hard-to-find made easy®

## USB 3.0 Mini Docking Station with HDMI® or VGA, GbE, and USB Pass-through

## **USB3SMDOCKHV**

DE: Bedienungsanleitung - de.startech.com FR: Guide de l'utilisateur - fr.startech.com ES: Guía del usuario - es.startech.com IT: Guida per l'uso - it.startech.com NL: Gebruiksaanwijzing - nl.startech.com PT: Guia do usuário - pt.startech.com

# **Packaging Contents**

- 1x USB 3.0 Mini Docking Station
- 1x Instruction Manual
- 1x Driver CD

## **System Requirements**

- USB enabled computer system with an available USB 3.0 port
- Windows® 8 / 8.1 (32/64bit), 7 (32/64), Vista (32/64), XP SP3 (32), Mac OS<sup>®</sup> 10.6 and up (Tested up to 10.9)
- HDMI<sup>®</sup> or VGA enabled display device if desired Note: Only a single video output port can be used at one time, HDMI<sup>®</sup> or VGA. If two displays are connected, the HDMI port will take priority.

# Installation

Depending on your Operating System version and whether or not you have an active network connection, the Mini Docking Station may auto-install once connected to an available USB 3.0 port on the host system.

If the Mini Docking Station does not auto-install, follow the steps below to complete the Driver Installation process.

## **Driver Installation**

## Windows / Mac

- 1. Download the latest drivers from the www.startech.com website (recommended) applicable to your host Operating System that you are connecting to, or, insert the included Driver CD into your computer's CD/DVD-ROM drive.
- 2. If AutoPlay is enabled, select the "Open folder to view files" option when the dialog appears and run the DisplayLink ".exe" application.
- 3. If AutoPlav is disabled, browse to your CD/DVD drive location (or to where the driver was downloaded) and run the DisplayLink ".exe" application.
- 4. Follow any on-screen instructions to complete the driver installation.

Note: You may be prompted to restart your system.

## **Product Overview**

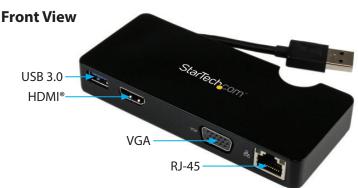

## **Rear View**

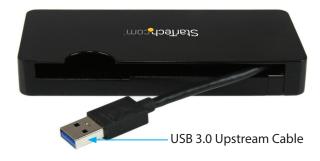

## **Hardware Installation**

- 1. Connect the Mini Docking Station to an available USB 3.0 port on the computer via the built-in USB Upstream Cable.
- 2. Connect a HDMI<sup>®</sup> monitor to the HDMI<sup>®</sup> port on the adapter, or, connect a VGA monitor to the VGA port on the adapter and power on the monitor.

Note: Only a single video output can be used at one time, HDMI® or VGA. If a display is connected to each video output port at the same time, then the HDMI<sup>®</sup> port will take priority.

- 3. Connect your Cat 5e/6 network connection to the RJ-45 port on the adapter if desired
- 4. Connect your USB 3.0 peripheral to the USB 3.0 downstream (USB Pass-through) port on the adapter if desired.

## **Display Configuration**

Use your Windows or Mac operating system to adjust display settings for multiple monitors.

# **Supported Video Resolution**

| Video Output | Max Resolution |
|--------------|----------------|
| HDMI®        | 2048x1152      |
| VGA          | 2048x1152      |

**Note:** Depending on configuration and the supported resolutions of your connected monitors, the docking station may support video resolutions lower than those specified above.

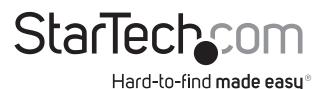

## FCC Compliance Statement

This equipment has been tested and found to comply with the limits for a Class B digital device, pursuant to part 15 of the FCC Rules. These limits are designed to provide reasonable protection against harmful interference in a residential installation. This equipment generates, uses and can radiate radio frequency energy and, if not installed and used in accordance with the instructions, may cause harmful interference to radio communications. However, there is no guarantee that interference will not occur in a particular installation. If this equipment does cause harmful interference to radio or television reception, which can be determined by turning the equipment off and on, the user is encouraged to try to correct the interference by one or more of the following measures:

- Reorient or relocate the receiving antenna.
- Increase the separation between the equipment and receiver.
- Connect the equipment into an outlet on a circuit different from that to which the receiver is connected.
- Consult the dealer or an experienced radio/TV technician for help.

#### **Industry Canada Statement**

This Class B digital apparatus complies with Canadian ICES-003. Cet appareil numérique de la classe [B] est conforme à la norme NMB-003 du Canada.

## Digital apparatus (ICES003)

CAN ICES-3 (B)/NMB-3(B)

#### Use of Trademarks, Registered Trademarks, and other Protected Names and Symbols

This manual may make reference to trademarks, registered trademarks, and other protected names and/or symbols of third-party companies not related in any way to StarTech.com. Where they occur these references are for illustrative purposes only and do not represent an endorsement of a product or service by StarTech.com, or an endorsement of the product(s) to which this manual applies by the third-party company in question. Regardless of any direct acknowledgement elsewhere in the body of this document, StarTech.com hereby acknowledges that all trademarks, registered trademarks, service marks, and other protected names and/or symbols contained in this manual and related documents are the property of their respective holders.

#### **Technical Support**

StarTech.com's lifetime technical support is an integral part of our commitment to provide industry-leading solutions. If you ever need help with your product, visit www.startech.com/support and access our comprehensive selection of online tools, documentation, and downloads.

For the latest drivers/software, please visit www.startech.com/downloads

#### Warranty Information

This product is backed by a two year warranty.

In addition, StarTech.com warrants its products against defects in materials and workmanship for the periods noted, following the initial date of purchase. During this period, the products may be returned for repair, or replacement with equivalent products at our discretion. The warranty covers parts and labor costs only. StarTech.com does not warrant its products from defects or damages arising from misuse, abuse, alteration, or normal wear and tear.

## **Limitation of Liability**

In no event shall the liability of StarTech.com Ltd. and StarTech.com USA LLP (or their officers, directors, employees or agents) for any damages (whether direct or indirect, special, punitive, incidental, consequential, or otherwise), loss of profits, loss of business, or any pecuniary loss, arising out of or related to the use of the product exceed the actual price paid for the product. Some states do not allow the exclusion or limitation of incidental or consequential damages. If such laws apply, the limitations or exclusions contained in this statement may not apply to you.